# Using Python Code Object To Keep Track of Mechanical Runs

**Technical Support Case** 

#715582254

#### by:

John Ozcan (can@ozeninc.com)
Ozen Engineering Inc.
1210 E. Arques Ave, Suite 207
Sunnyvale, CA 94085
info@ozeninc.com

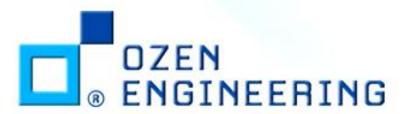

## Objective

- We would like to achieve following:
  - Each design iteration has certain input/output parameter set
  - Want to capture this information for all design points, in a text file, in tabulated format
  - Want to have parameter definitions in the 1<sup>st</sup> column
  - Each design iteration would be an additional column in the table
  - The text file should be appended by new design iterations
- We achieve this goal, by using the "Python Code Object" in Ansys Mechanical

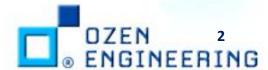

1/5/2022 CONFIDENTIAL

## Python Code Object

- Located under "Automation Tab"
- Inserted based on selected item in project outline tree
- For our case this is under "Solution", where post-processing takes place

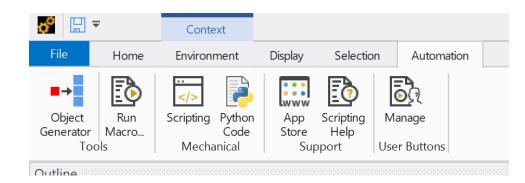

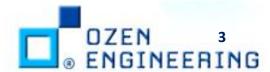

1/5/2022 CONFIDENTIAL

#### **APDL Post Processing Script**

- APDL command snippet is used to extract some input parameters (length, width, height) and output parameters (maximum deformation at last frequency)
- These parameters are then written to a text file at a specific location
- Python script will consume this text file and append to a master file

```
Get Block Dimensions (Input Parameters)
cmsel,s,block! "block" is defined as a named selection, it is a body named selection so
converts to element selection in APDL
nsle.s! select nodes attached to elements
! Now get the bounds of the selected node set
*get,xmin,node,0,mnloc,x
*get,xmax,node,0,mxloc,x
*get,ymin,node,0,mnloc,y
get,ymax,node,0,mxloc,y
*get,zmin,node,0,mnloc,z
get,zmax,node,0,mxloc,z
! From this information we are going to calculate the width/height and length of the block
block length=ymax-ymin
block width=xmax-xmin
block height=zmax-zmin
! Get some output parameter
set,last
nsort,u,sum
*get,max deformation,sort,0,max
nusort
! Store the capture input/output parameter information in a local file, which is overwritten in
each iteration
*vwrite,block length
("Row 1: Block Length,"E16.8)
*vwrite,block width
("Row 2: Block Width,",E16.8)
*vwrite,block height
("Row 3: Block Height,",E16.8)
*vwrite,max deformation
("Row 4: Max Deformation,",E16.8)
*cfclos
```

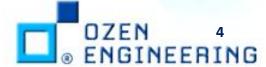

#### Python Code Object

- Python code object properties are set as follows:
  - Target Callback = "After Post"
- 3 things done in order
  - Text file written by APDL script is read in as "linesIn"
  - Master text file is read in as "linesInTable"
  - New design information (from "linesIn") is appended to master file ("linesInTable") and written out

```
def after post(this, solution):# Do not edit this line
 from datetime import datetime
 workFolder=r"C:\WORK\SUPPORT\37 CASE 715582254 PYTHON"
 logFile = open(workFolder+r"\logFile.txt", "w")
  logFile.write(str(datetime.now()) + "[INFO] Process started1...\n")
# Read the text file written out by APDL script for single design iteration
    fln = open(workFolder+r"\output iteration.txt", "r")
    linesIn = fln.readlines()
   fln.close()
  except:
  # Read the summary table text file to be appended
 fInTable = open(workFolder+r"\design iteration summary table.txt", "r")
 linesInTable = fInTable.readlines()
  fInTable.close()
 if len(linesInTable) != 4:
    linesInTable = [
      "r1 \n",
      "r2 \n",
      "r3 \n",
      "r4\n"
 fOut = open(workFolder+r"\design iteration summary table.txt", "w")
 for i, line in enumerate(linesInTable):
    logFile.write(str(datetime.now()) + "[INFO] line number {0}\n".format(i+1))
   fOut.write(line[0:-1]+","+linesIn[i].split(",")[1][0:-1]+"\n")
  fOut.close()
 logFile.write(str(datetime.now()) + "[INFO] Process completed...\n")
 logFile.close()
pass
```

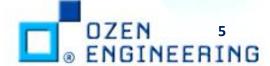

## **Final Output**

- Final output includes a comma separated table with each column referring to a different design
- The first 3 rows are the input parameters and the final row is the output (maximum deformation)

```
0.50000000E+02,
                 0.50000000E+02,
                                  0.50000000E+02,
                                                    0.19685039E+01
0.60600000E+01,
                 0.60600000E+01,
                                   0.60600000E+01,
                                                    0.23858268E+00
0.30000000E+01,
                 0.30000000E+01,
                                  0.30000000E+01,
                                                    0.11811024E+00
0.28391153E+01,
                 0.50807361E+01,
                                   0.50807361E+01,
                                                    0.40005796E-01
```

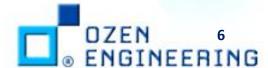

#### **Best Practices**

- Python Code Object editor does not provide feedback about syntax or other types of code errors
- It is best to debug the code beforehand
  - Use any other python session but keep in mind that Ansys uses IronPython version 2
  - Use Ansys Mechanical scripting interface which provides interactive command window

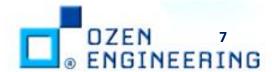

1/5/2022 CONFIDENTIAL

## END Thank you for your attention

#### How to contact author?

- Email can@ozeninc.com
- Call 408-732-4665 with extension 104
- Call 408-627-4082
- Address

OZEN ENGINEERING, INC. 1210 E. ARQUES AVE. SUITE: 207 SUNNYVALE, CA 94085 www.ozeninc.com

#### How to contact Ozen Support?

- Email support@ozeninc.com
- Call 408-732-4665
- Call 800-832-3767 (800-TEC-E-SOS)

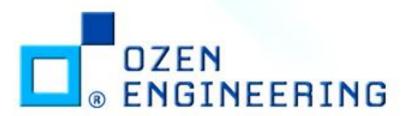